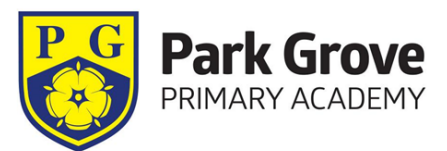

29th November, 2023

Dear Parent/Carer,

E-safety is an important part of keeping children safe when using technology at Park Grove Primary Academy. It is taught to all students, explaining and demonstrating how to stay safe and behave appropriately online. However, we can only be successful in keeping children safe online if we work together to ensure this is consistent both at home and at school. It is becoming a concern to us as a staff that children are accessing inappropriate content at home which is then having an effect within school and for other children. As such, we feel it is our responsibility to raise this issue.

Websites and apps such as YouTube can be fantastic resources for knowledge and entertainment. Internet Matters is a fantastic online resource that gives advice on different social media apps and sites that our children like to use, and how to keep those apps safe. Please visit this website here:

[https://www.internetmatters.org/resources/social-media-advice-hub/social-media-res](https://www.internetmatters.org/resources/social-media-advice-hub/social-media-resources/) [ources/](https://www.internetmatters.org/resources/social-media-advice-hub/social-media-resources/)

There is no denying that children love to explore their favourite videos or video bloggers or research topics they are interested in. Unfortunately though, not everything on YouTube is child friendly and young people can come across inappropriate content including content that is offensive, violent and indecent. It is worth noting that YouTube's own terms and conditions state it should not be used by anyone under 13 years old, and they have created a children's version called YouTube Kids for younger users: [https://kids.youtube.com/.](https://kids.youtube.com/) They have also produced a Parental Guide to ensure safety using this version: [https://support.google.com/youtubekids/answer/6172308?hl=en-GB&ref\\_topic=129](https://support.google.com/youtubekids/answer/6172308?hl=en-GB&ref_topic=12984703&sjid=14635761638417728520-EU) [84703&sjid=14635761638417728520-EU](https://support.google.com/youtubekids/answer/6172308?hl=en-GB&ref_topic=12984703&sjid=14635761638417728520-EU)

However, if as a family you are using YouTube, in order to ensure all of our children are staying safe online at school and at home, we have put together a few tips to help you make YouTube safer:

- 1. **Create an account in Google that is used by the whole family**. When you make a shared Google account you can see exactly what videos your children are watching, uploading and sharing.
- 2. Once you have signed in to YouTube via the Family Google Account, the next thing to do is **switch on restricted mode**:
	- Go to the account icon
	- Click **Restricted Mode**.
	- In the dialogue box that appears, toggle restricted mode to on or off.

Please note, Restricted Mode works on the browser or device level, so you must turn it on for each browser/device you use. If your browser supports multiple profiles, you must enable it for each profile. More details can be found here: <https://support.google.com/youtube/answer/174084?hl=en-GB>

There are also some useful tips from YouTube here: <https://support.google.com/youtube/answer/2802272?hl=en-GB>

- 3. **Sit down with your children and go through the things that they like to watch.** Most content they like will be attached to a channel. If you are happy with the content of the channel then ask your children to subscribe to it, this will then promote content to their feed when they log in. It also lets them know when new videos are available and hopefully this will stop some of the searching which may lead them into content they don't want to see.
- 4. If your children are into creating videos then make sure they are signed into the Family Account when they upload, and make sure they **upload privately**. It is worth noting that YouTube's own terms and conditions state it should not be used by anyone under 13 years old. When they click the upload button they can choose to upload as Public, Private or Unlisted. Private means that only people you choose can view the video. If you choose Unlisted then the video can only be viewed by a link generated within the video and this means that only people that you send the link to can view the video.
- 5. The last thing to do is **disable the comments**. By disabling this it stops people from making inappropriate comments on any video uploaded by them.

Every term, each class focuses on e-safety in order to keep developing their understanding of the world online and how they can ensure they keep safe. More information can be found on the E-safety page of our website (under the Parent Tab) along with key tips on how to keep children safe online.

We hope we can all work together to ensure the safety of all children at Park Grove when using and exploring the online world.

Kind regards,

Charlotte Platts c.platts@ebor.academy Computing lead

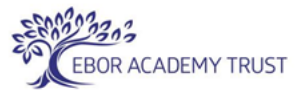

www.parkgrove.ebor.academy | Email admin.pg@ebor.academy | Tel: 01904806500 Park Grove, York YO318LG | Headteacher: Jo Sawyer | Executive Headteacher and Hub Lead: Gail Brown Follow us on Twitter @ParkGroveSchool Part of Ebor Academy Trust. Registered office: Ebor Business and Training Centre, The Leyes, Osbaldwick, York YO10 3PR. Registered in England No. 08806335.